# **IL DEBUG**

#### **Il DEBUG è un'utility di uso frequente dell'MS-DOS e serve per la ricerca e l' eliminazione degli errori nei programmi**;

Esso ci consente di visualizzare passo-passo tutte le istruzioni che vengono eseguite tramite il comando T; ci permette di scrivere dei programmi in assembler ed eseguirli; inoltre si possono leggere i registri e vedere i valori delle celle di memoria.

**Per iniziare a scrivere con il DEBUG** andare sul sistema operativo **MS-DOS.** Al prompt dell'MS-DOS scrivere DEBUG senza estensione:

#### **c:>DEBUG (invio)**

**-** (Nota: Il debug risponde con un trattino il quale indica che ora non bisogna inserire comandi del DOS ma comandi conosciuti dal DEBUG ; in altre parole indica che sta aspettando un comando dall'utente)

Se dopo il trattino inseriamo il simbolo ? cioè

#### **-? (invio)**

il sistema ci permette di vedere tutti i comandi del DEBUG

#### **PROMPT DEI COMANDI DEL DEBUG**

Dopo essere entrati in debug inserire ? per visualizzare i comandi del debug e la loro sintassi:

-? (invio)

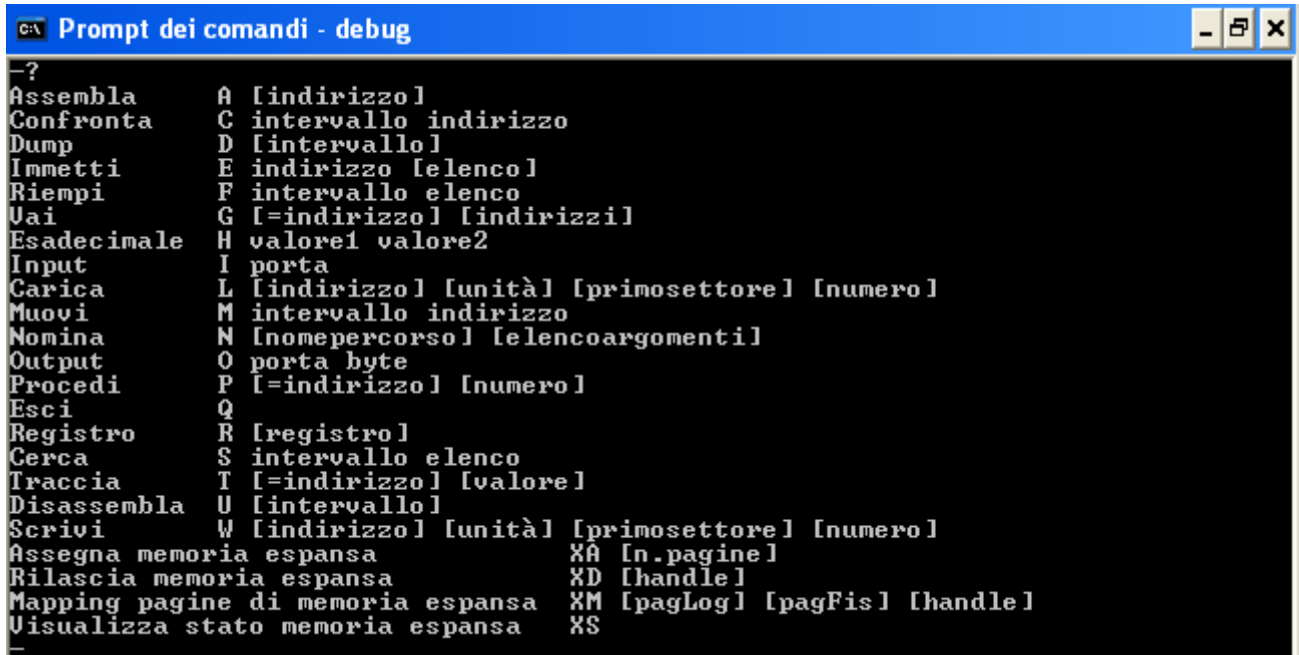

# **Comandi del debug:**

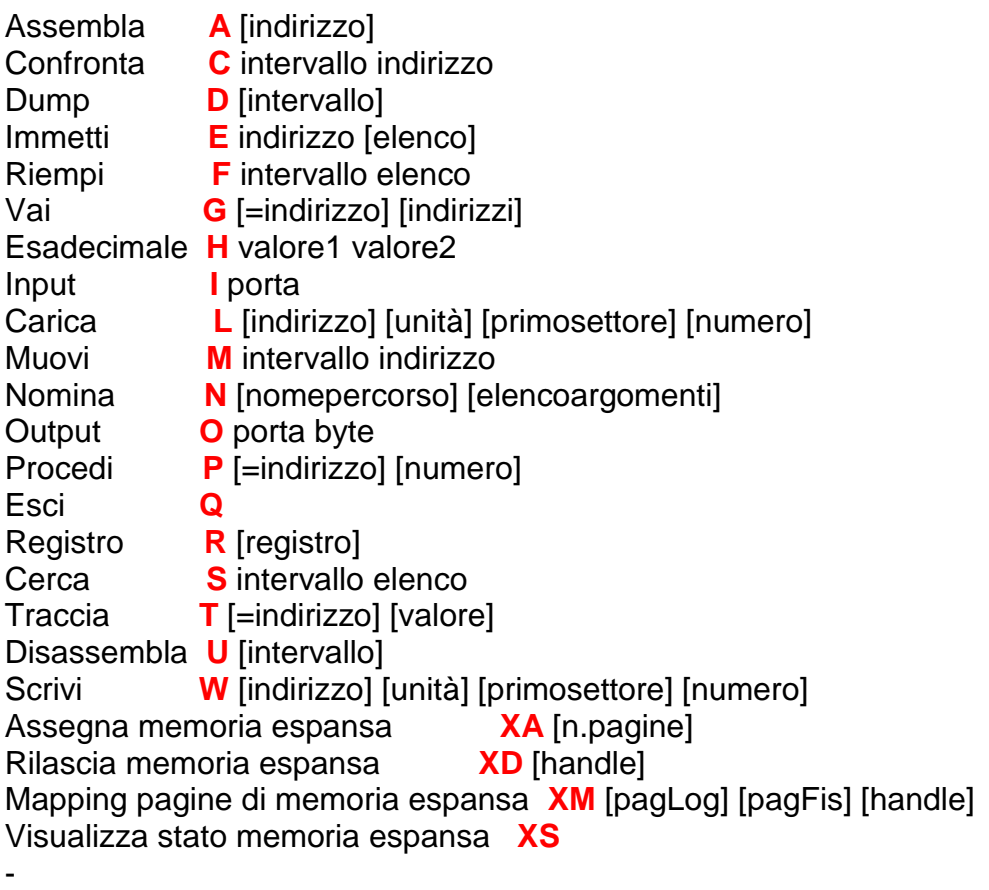

# **Visualizzazione dei registri e sua modifica.**

# **IL COMANDO R:**

Dopo essere entrati nel debug se dopo il trattino inseriamo il simbolo R cioè

**-R (invio)** il sistema ci permette di vedere i registri con i loro contenuti.

**I registri sono piccole aree di memoria;** si trovano nella CPU, ma non devono essere confusi con la memoria. Infatti i registri, come la memoria, servono a memorizzare un'informazione, ma sono anche, a differenza della memoria, piccole aree di lavoro privilegiate sulle quali è possibile effettuare operazioni di tipo specifico. Infatti tra tutte le istruzioni che ogni microprocessore è in grado di fare sul contenuto dei registri, non di tutte le istruzioni ne esiste la corrispondente sulla memoria. Da questo segue che per poter eseguire tali istruzioni è necessario prima effettuare il trasferimento dei dati dalla memoria ai registri. Da tutto questo discorso si evince che **le operazioni sui registri sono più veloci di quelle sulla memoria.** Infatti lavorando con i registri le informazioni non devono essere più indirizzate in nessun posto e non devono arrivare all'Unità Centrale attraverso il BUS DATI. A differenza della memoria, in ogni microprocessore il numero dei registri è fisso.

#### Nel caso **dell'8086/8088 i registri sono 14 ed ognuno ha la lunghezza di una parola cioè di 16 bit**.

Nel DEBUG si usa solo il sistema ESADECIMALE, non c'è quindi la necessità di inserire la lettera H finale, ma se si vuole mettere è indifferente.

**Il comando R del DEBUG** non si limita a visualizzare i registri, ma se aggiungiamo il nome

del registro, il comando indicherà al DEBUG che desideriamo visualizzare il registro e poi modificarlo.

# **Esempio con il comando R:**

**-R CX (invio)** permette di vedere i contenuti del registro CX; mentre **-R AX (invio)** AX 0000 ;risposta del DEBUG **: 3A7 (invio) ; se dopo i due punti scriviamo 3A7 vuol dire che vogliamo modificare AX e che al posto del valore che prima aveva cioè 0000 vogliamo inserire 3A7.** A questo punto per vedere se il DEBUG ha effettuato il cambiamento che noi volevamo, basta digita re di nuovo il comando che ci permette di vedere i registri, cioè R **-R (invio) avremo AX 03A7 BX** =.................... eccetera.

# **Il comando D**

**- D (invio)** permette di leggere un blocco di memoria; compaiono 8 righe organizzate in tre colonne. Nella colonna di sinistra vi sono due numeri esadecimali separati da **:** che non è un segno di divisione; E' un modo contorto per scrivere gli indirizzi di memoria, le cui motivazioni sono ormai prevalentemente storiche ma che è di uso universale e quindi intoccabile.

# **CALCOLIAMO L'INDIRIZZO:**

# **ADDR = registro\*10H+OFFSET**

L'**indirizzo si calcola così:** si prende il primo numero del registro, lo si moltiplica per 16 decimale (cioè si aggiunge uno zero in fondo a destra:  $10<sub>H</sub>$ è esadecimale e corrisponde al numero  $16_{10}$  (shift a sinistra)) e si somma il suo OFFSET.

# **Esempio:**

Calcoliamo l'indirizzo corrispondente a 0E23:100

**0E23 è il registro, lo moltiplichiamo per 10<sup>H</sup> facendo uno shift verso sinistra gli aggiungiamo uno zero e diventa E230 e a questo gli aggiungiamo l'offset 0100 ottenendo E330 0E23:0100** significa **E230+100=E330**.

Questo è l'indirizzo della prima posizione di RAM considerata.

Nella colonna centrale appaiono, su ogni riga, 16 coppie di cifre esadecimali. Ciascuna coppia corrisponde a un byte e descrive l'attuale contenuto di un particolare byte in memoria. Quello più a sinistra è il contenuto del byte il cui indirizzo è dato, nel modo indicato nella colonna di sinistra; quello successivo è il contenuto del byte successivo (quindi nell'esempio fatto, di indirizzo E331), e così via fino all'ultimo, corrispondente all'indirizzo E33F. Alla riga successiva, all'estremità sinistra, troviamo l'indirizzo E33F.

Alla riga successiva, all'estremità sinistra, troviamo l'indirizzo E340, e il discorso ricomincia.

Il comando **D ci permette quindi di esaminare il contenuto di 8\*16=128 byte per volta.** La colonna di destra contiene in ciascuna 16 caratteri alfanumerici, che costituiscono una rappresentazione figurativa dei corrispondenti byte della colonna centrale, secondo la codifica, detta ASCII, di uso pressoché universale. Se i byte in memoria rappresentano un testo scritto questa codifica ci permette di "leggere" facilmente il testo; se rappresenta un programma o dati numerici codificati in altra forma, essa non serve assolutamente a nulla. Avendo dato soltanto il comando D il programma DEBUG ha scelto di sua iniziativa un'area di RAM disponibile per scrivere nuovi programmi, ma è possibile fargli visualizzare qualunque area della memoria compresa entro i primi 1048576 byte facendo seguire il **D** dall'indirizzo iniziale (scritto sempre nel solito modo contorto che gli piace tanto). Provate ad esempio a dare il comando

# **-D FFFF:0**

così facendo leggete un pezzo di ROM. Il suo contenuto è generalmente incomprensibile (è scritto in linguaggio macchina), tuttavia nella prima riga, colonna di destra **leggete una data**: essa è la data in cui è stata scritta la ROM, che serve per identificazione e che è leggibile in codice ASCII.

Diamo adesso il comando **-D 0100 (invio)**  permette di leggere un blocco di memoria a partire dall'indirizzo 0100 indicato.

# **Il comando A**

**-A (invio)** ;converte le istruzioni in codice macchina (A = assembla)

**-A 0100 (invio)** ;assembla il programma dall'indirizzo 0100

A questo punto si può iniziare a scrivere un programma :

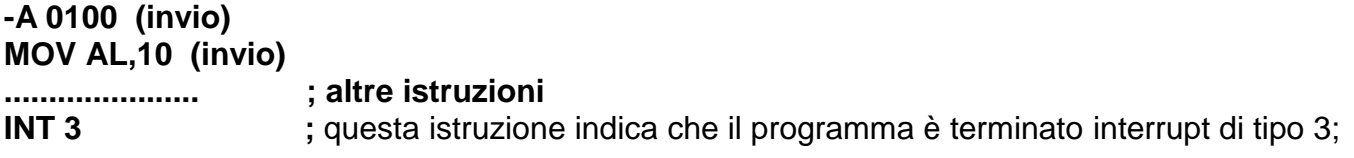

L'istruzione INT 3 è un'interruzione di tipo tre e ci permette di tornare al DOS. Alla fine di ogni programma scritto in assembler bisogna mettere tale interruzione.

# **Il comando U**

**-U (invio) ;Il comando U** disassembla le istruzioni, ci permette di vedere l'ultimo indirizzo e possiamo quindi stabilire il numero di celle occupate dal programma. Nell'esempio precedente supponiamo di avere:

# **110 INT 3**

allora per vedere quanto è lungo il nostro programma dobbiamo fare la differenza tra l'ultima cella occupata dall'istruzione INT 3 e la prima cella del nostro programma che nel nostro esempio iniziava con 0100 cioè

(0110-0100)+1 sono le celle occupate dal nostro programma.

# **Per uscire dal DEBUG**

## **-Q (invio) ;** indica quit cioè comando per uscire dal DEBUG

# **STRUTTURA DI UN PROGRAMMA**

Quando si scrive un programma con il DEBUG si può iniziare con il comando

#### **-A 0100**

**………. istruzioni**

#### **-int 3**

Il comando int 3 (cioè interruzione di tipo 3) deve essere inserito alla fine del nostro programma e consente di ritornare al sistema operativo. Per disassemblare il programma si utilizza

**-U (invio)** che disassembla le istruzioni e ci permette di vedere l'ultimo indirizzo.

Per stabilire il numero di celle occupate dal nostro programma bisogna vedere l'indirizzo in cui abbiamo inserito il valore di int 3. Ad esempio se il programma è arrivato all'indirizzo

#### **110 int 3**

vuol dire che le celle occupate sono

(110-100)+1=11 ove 100 è l'indirizzo di inizio, 110 è l'indirizzo finale, +1 perché è quello attuale.

**Per salvare il programma da noi scritto in un floppy-disk si usa la seguente procedura**:

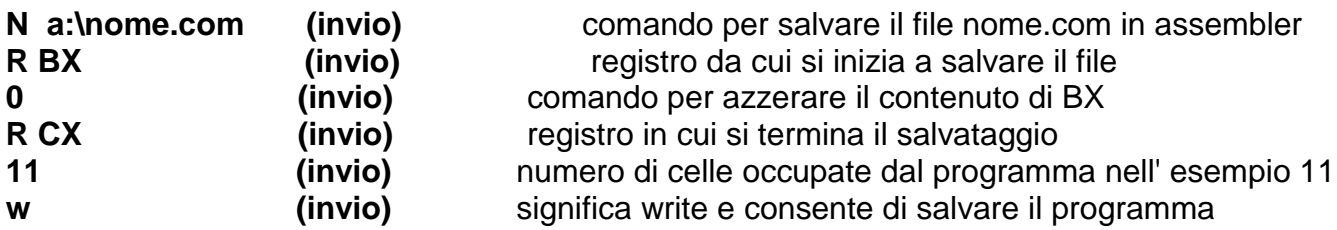

**Per recuperare il programma sul disco: uscire con il comando:**

**-Q (invio)**

**c:\DEBUG a:\nome.com (invio)**

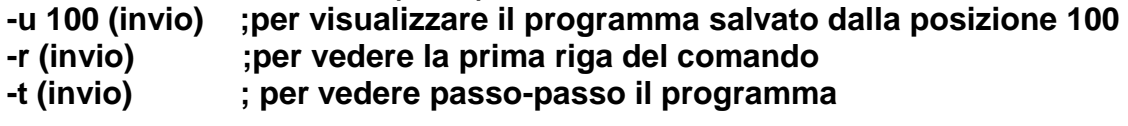

# **Il comando G**

# **G = 100 (invio) G sta per go,100 sta per indirizzo da cui partire**

Cioè G=100 è un comando che ci permette di eseguire le istruzioni successive a partire dall'indirizzo dato (100) e le esegue contemporaneamente.

# **Il comando T**

Invece il comando

**T=100 (invio)** T è un comando per eseguire le istruzioni una per volta a partire dall'indirizzo voluto, ad esempio 100 fino a quando il programma non incontra int 3

# **LE ISTRUZIONI DELL'8086**

Per quando riguarda la tipologia del set di istruzioni dell'8086, esse possono essere funzionalmente suddivise in sei gruppi:

- Istruzioni di **trasferimento**
- $\bullet$  Istruzioni **aritmetiche**
- **•** Istruzioni **logiche**
- Istruzioni **di salto**
- Istruzioni **di manipolazioni stringhe**

# **ISTRUZIONI DI TRASFERIMENTO**

# **Il comando MOV**

La sintassi del comando MOV è la seguente:

# **MOV destinazione, sorgente**

questa istruzione indica al programma di prendere il dato rappresentato da "sorgente" e di copiarlo in "destinazione"; destinazione può essere un registro ( a 16 o ad 8 bit) o una locazione di memoria; sorgente può essere un registro, una locazione o un dato immediato. Se destinazione è un registrodi segmento allora sorgente non può essere un dato immediato; il registro CS non può mai essere usato come destinazione. Non è possibile spostare il contenuto di un registro di segmento in un altro registro di segmento; se si desidera effettuare questa operazione bisogna utilizzare uno dei registri di uso generale, per esempio AX con due successive istruzioni MOV:

# **MOV AX, CS (invio) ;copia CS in AX**

# **MOV DS, AX (invio) ;trasferisci il contenuto di AX in DS**

Proviamo a fare adesso un piccolo programma che utilizza il comando MOV.

**Esempio con l'istruzione MOV**

**Programma scambia1.com**

**A 100 MOV AL, 01 MOV AH, 02 MOV BL, AL MOV BH, AH INT 3 Per salvare questo programma di nome scambia1.com in un floppy disk digitare dal programma DEBUG**

**N a:\scambia1.com (invio) R BX (invio) BX 0000 (invio) :0 (invio) R CX (invio) : 10 (invio); In questo modo diciamo quanti byte vogliamo salvare del programma W (invio); in questo modo il nostro programma è già salvato nel dischetto.**

**Per richiamarlo digitare: c:>debug a:\scambia1.com**

**Esempio con l'istruzione MOV**

**Programma scambia2.com**

**c:** 

**Questo esempio serve a far vedere come vengono scambiat i dati da un registro all'altro per cominciare a prendere familiarità con i primi comandi. Proviamo a scambiare i dati dal registro AX al registro BX. Scriviamo:**

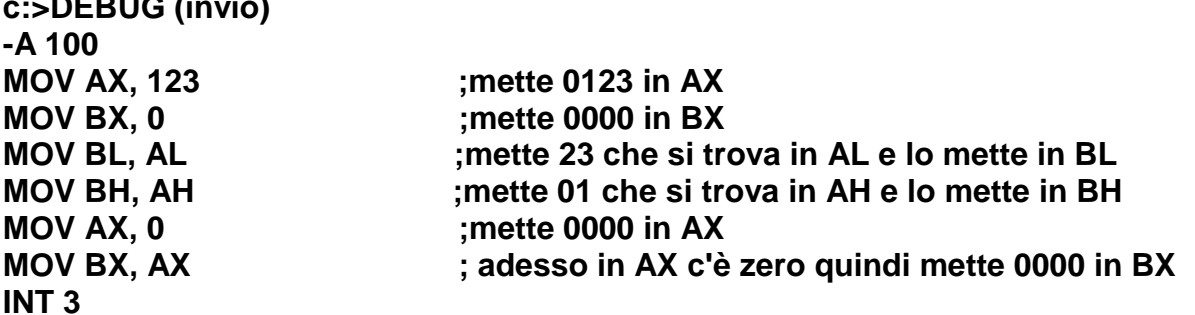

**Per salvare questo programma di nome scambia2.com in un floppy disk digitare dal programma DEBUG**

**N a:\scambia2.com (invio) R BX (invio) BX 0000 (invio) :0 (invio) R CX (invio) : 10 (invio); In questo modo diciamo quanti byte vogliamo salvare del programma W (invio); in questo modo il nostro programma è già salvato nel dischetto.**

# **Per richiamarlo digitare:**

**c:>debug a:\scambia2.com**

**Se vogliamo salvarlo in una cartella di nome prova che si trova su c:> prima bisogna creare la cartella prova su c:> con il comando MD C:>MD prova (invio) Poi scrivere il programma precedente scambia2.com con il debug e successivamente digitare: N c:\prova\scambia2.com (invio) R BX (invio) BX 0000 (invio) :0 (invio) R CX (invio) : 10 (invio); In questo modo diciamo quanti byte vogliamo salvare del programma W (invio) ; in questo modo il nostro programma verrà salvato in c: nella cartella prova.**

#### **ISTRUZIONI ARITMETICHE**

#### **1) L'istruzione somma.**

**Per eseguire la somma con il DEBUG si usa il simbolo ADD che è l' istruzione somma Sintassi:**

#### **ADD destinazione, sorgente**

**Questa istruzione fa in modo che venga eseguita la: somma tra sorgente a destinazione e mette il risultato in destinazione.**

#### **destinazione <---- destinazione + sorgente**

**Esempio:**

**ADD AL, 10H ; AL←10H** 

**questa espressione fa in modo che il dato 10<sup>H</sup> venga sommato al contenuto del registro AL ed infine riporta il risultato finale della somma nel registro AL. Destinatario e sorgente devono avere la stessa grandezza, cioè lo stesso numero di bit.**

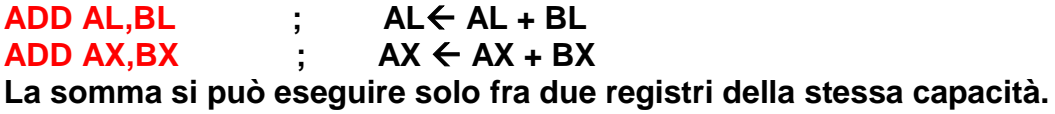

#### **2) L'istruzione differenza.**

**Per eseguire la differenza si utilizza il comando SUB che è istruzione della differenza Sintassi:**

#### **SUB destinazione, sorgente**

**questa istruzione fa in modo che venga eseguita la sottrazione tra il valore contenuto nel registro destinazione e il valore contenuto nel registro sorgente e mette il risultato della differenza nel registro destinazione:**

**destinazione <--- destinazione - sorgente**

# **Programma somma**

**Supponiamo adesso di volere eseguire la somma con il DEBUG della seguente formula matematica:**

**[ 8 - ( 4+1)]**

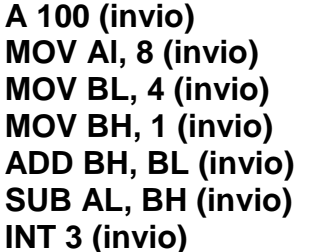

; mette 8 in AL ; mette 4 in BL ; mette 1 in BH **:somma BL con BH e mette il risultato in BH** ; sottrai AL con BH e metti il risultato in AL **INT 3 (invio) ;interruzione software di tipo 3**

**Per salvare il programma con il nome somma.com scriviamo:**

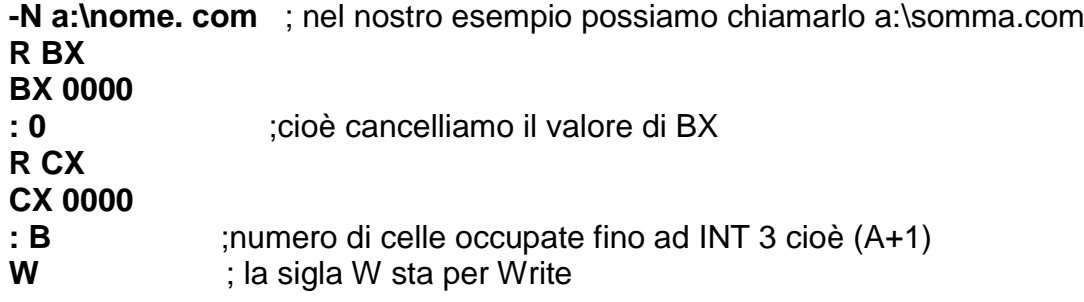

In questo modo il debug ci dice quanti byte vengono salvati nel nostro dischetto.

#### **Per recuperare il programma salvato sul disco: uscire con il comando:**

**-Q (invio)**

**c:\DEBUG a:\nome.com (invio)**

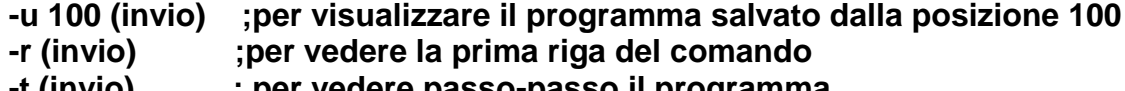

**-t (invio) ; per vedere passo-passo il programma**

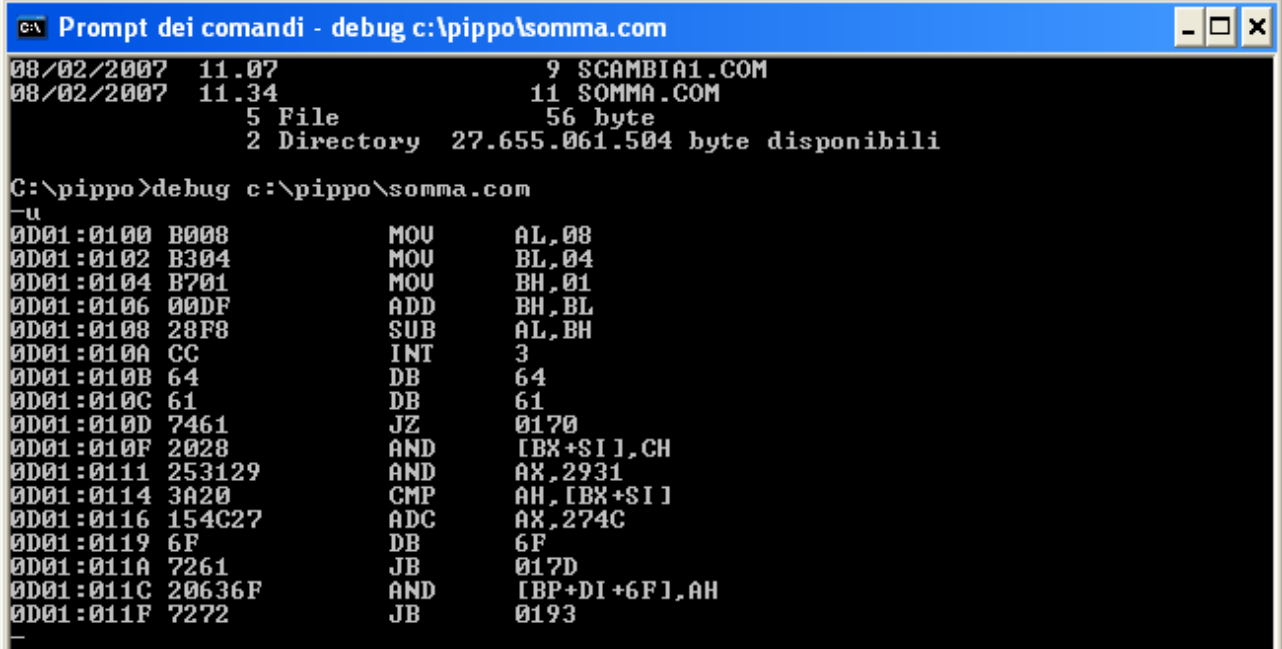

# **Per richiamare il file appena salvato** bisogna eseguire la seguente procedura. Dal prompt di c:> scrivere

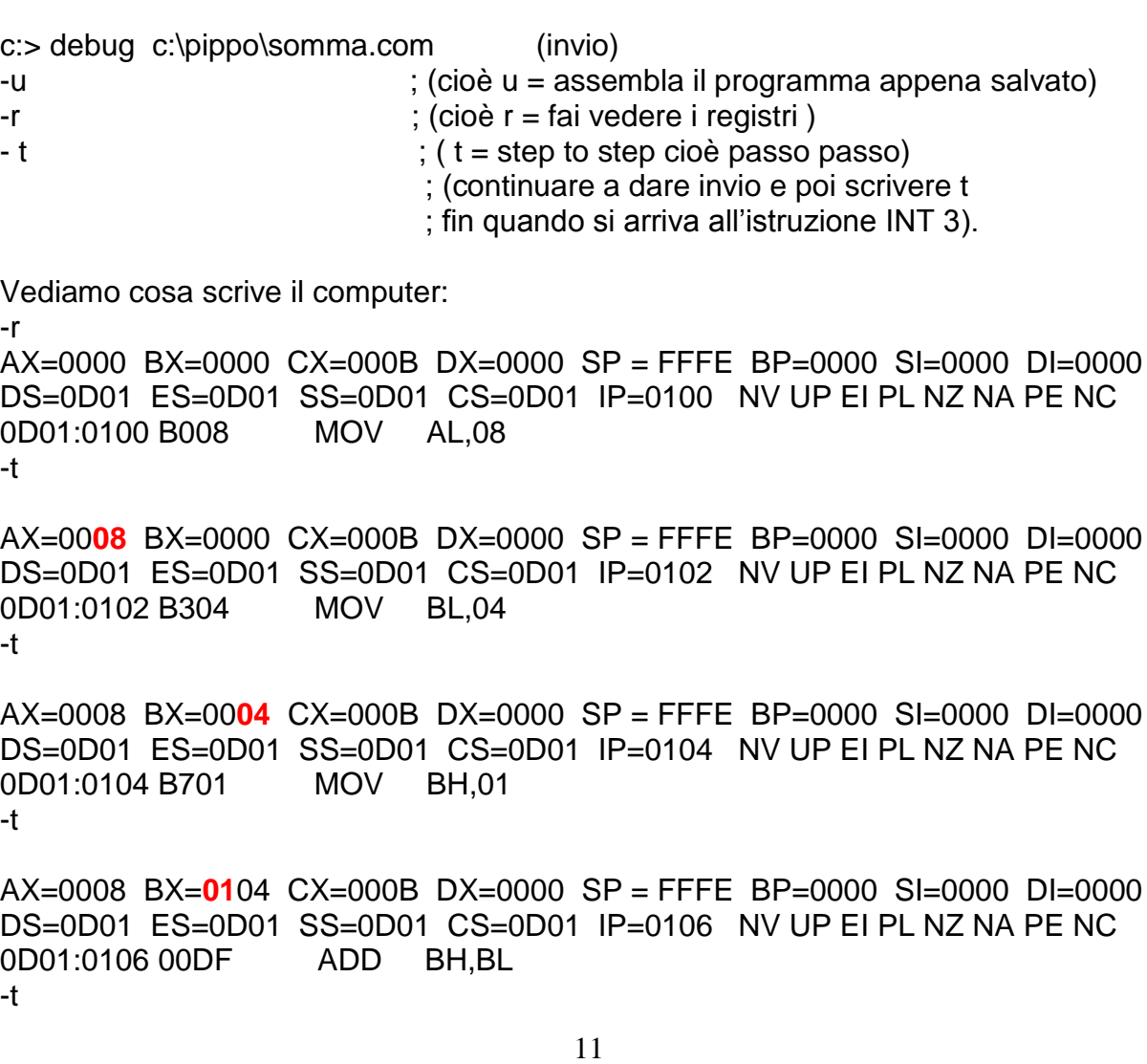

AX=0008 BX=**05**04 CX=000B DX=0000 SP = FFFE BP=0000 SI=0000 DI=0000 DS=0D01 ES=0D01 SS=0D01 CS=0D01 IP=0108 NV UP EI PL NZ NA PE NC 0D01:0108 28F8 SUB AL,BH -t AX=00**03** BX=0504 CX=000B DX=0000 SP = FFFE BP=0000 SI=0000 DI=0000 DS=0D01 ES=0D01 SS=0D01 CS=0D01 IP=010A NV UP EI PL NZ NA PE NC 0D01:010A CC INT 3 -

# **3) Istruzione moltiplicazione**

# **Istruzione MUL**

L'istruzione MUL esegue la moltiplicazione per sorgente del moltiplicando che si trova in AL se la moltiplicazione è ad 8 bit, oppure esegue la moltiplicazione di sorgente per il moltiplicando che si trova in AX se la moltiplicazione è a 16 bit.

Il risultato del prodotto di sorgente per il moltiplicando (AL o AX) viene trasferito in AX se il moltiplicando è a 8 bit mentre viene trasferito in DX:AX se il moltiplicando è a 16 bit (Word alta in DX e word bassa in AX).

I flag C ed O vengono impostati ad 1 se la metà più significativa del risultato è diversa da zero.

Sintassi dell'istruzione MUL:

#### **MUL sorgente**

Moltiplica senza segno interi a 8 bit o 16 bit con il risultato in doppia precisione a 16 o a 32 bit.

## **ESEMPIO a 8 bit:**

MOV AL, 2 ;sposta il numero 02 in AL MOV BL, 3 :sposta il numero 03 in BL MUL B3  $; AX \leftarrow AL * BL$  cioè sposta in AX il numero dato dal prodotto di AL per BL ; nel nostro caso  $AX = 0006$ 

# **ESEMPIO a 16 bit**:

MOV AX ,10 ; sposta in AX il numero 0010 $H_{\text{H}}$ MOV BX, 2 ; sposta in BX il numero 0002 $_H$ <br>MUL BX : sposta in DX: AX il risultato di *l*  $\mathsf{S}$ ; sposta in DX: AX il risultato di AX per BX nel nostro caso DX:AX  $\Box$ 0000:0020

#### **Esempio di moltiplicazione con registri a 8 bit:**

scrivere un programma che risolva la seguente funzione:

**5 \* ( 8 - 3)**

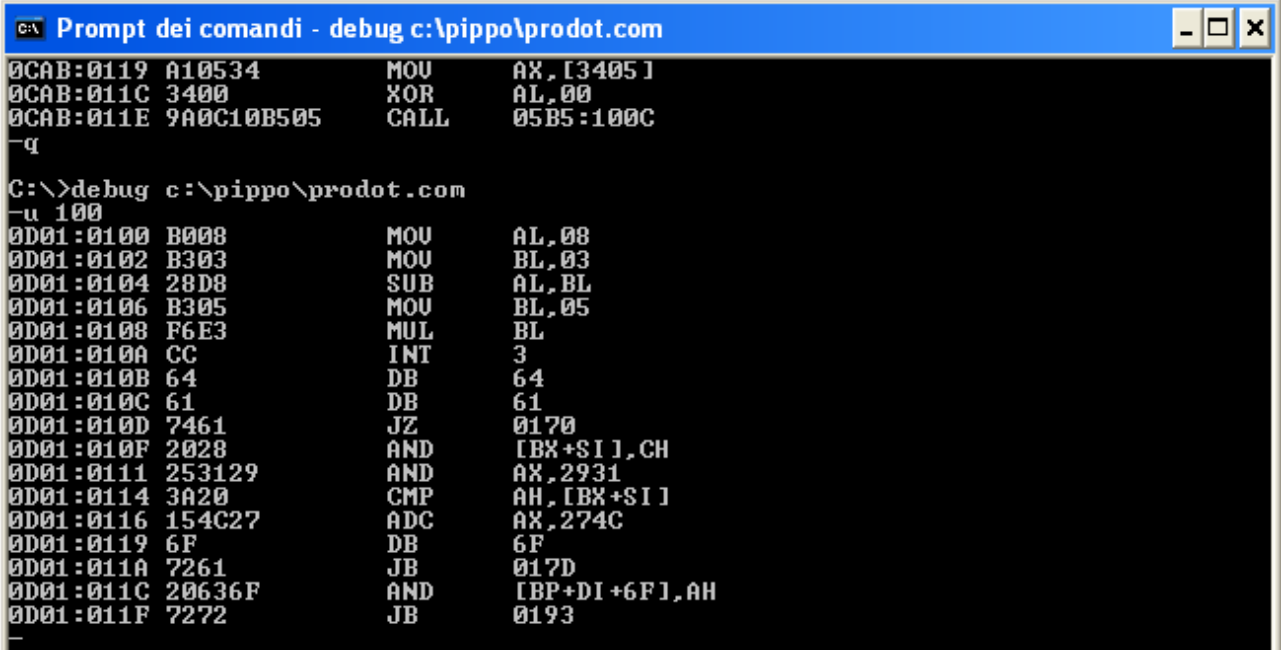

#### **Esempio moltiplicazione con registri a 8 bit.**

Sintassi dell'istruzione:

#### **MUL sorg**

**Questa istruzione moltiplica sorgente per il contenuto di AL e mette il risultato in AX.** Cioè:

### $AX \leftarrow AL * sorg$

ESEMPIO: Scrivere un programma che risolva la seguente funzione:

10  $*(F - A)$ 

ricordiamo che 10 H= 16 dec  $F H = 15$  dec  $A$  H = 10 dec Da cui il risultato di 10 \*(F-A) =50 H cioè è uguale a 80 dec

Risolviamolo in debug:

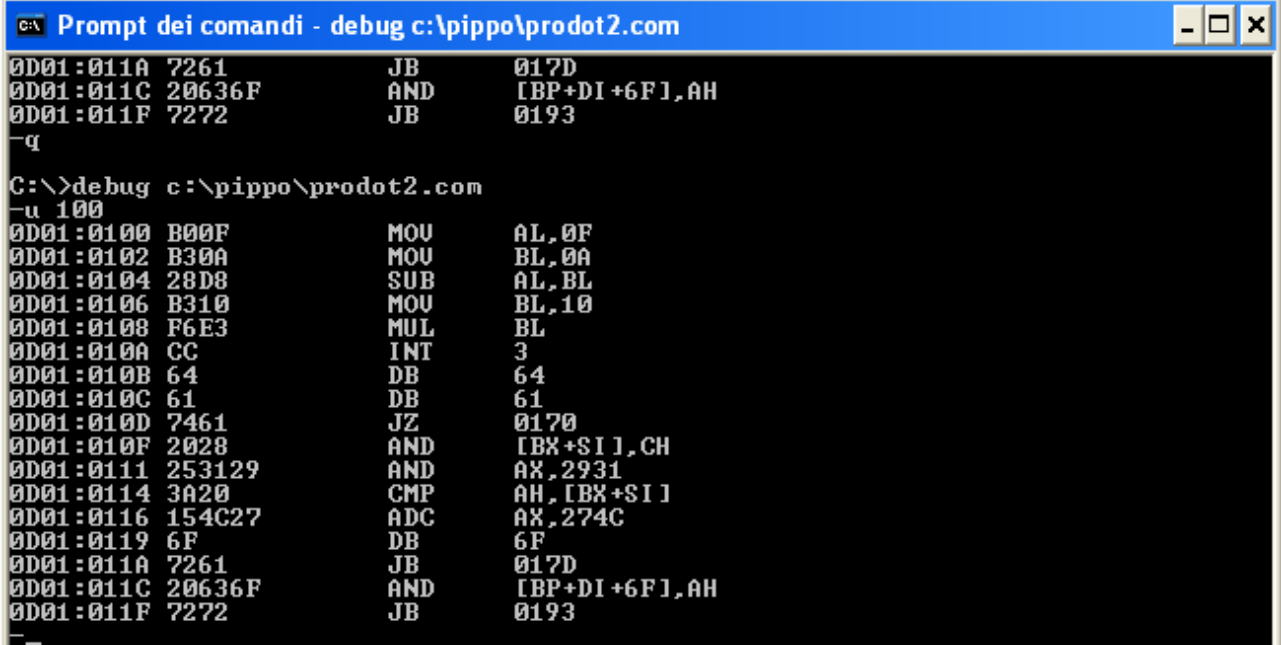

# **Programma con somma e moltiplicazione con registri a 16 bit:**

Sintassi dell'istruzione moltiplicazione:

#### **MUL sorg**

Questa istruzione moltiplica AX \* sorg e mette il risultato in DX : AX Cioè:

# $DX:AX \leftarrow AX * sorg$

ESEMPIO:

Risolviamo la funzione:

**123 \* (0F12 +111)**

in esadecimale si ha:

123H =291 dec da cui il valore 123H deve essere posto in sorgente nel nostro caso in BX 0F12 H +111 H = 1023 H questo risultato deve essere posto in AX il risultato del prodotto andrà nel registro DX:AX cioè:  $DX:AX \leftarrow 0012 : 57C9$ 

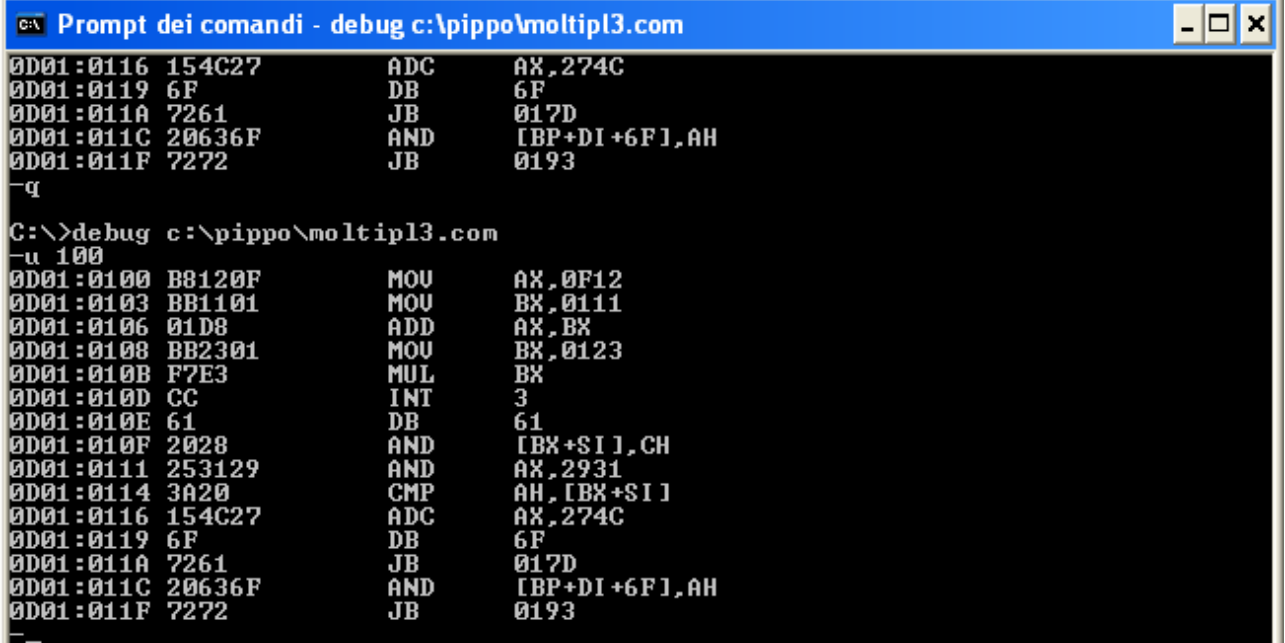

-u 100

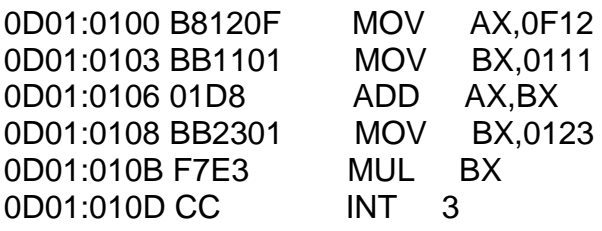

# **4) Istruzione divisione**

# **Istruzione DIV**

Per eseguire la divisione si segue la seguente sintassi:

# **DIV sorgente**

L'istruzione DIV esegue la divisione senza segno; il divisore a 8 o a 16 bit è in sorgente; il dividendo di precisione doppia , è in AX o nella coppia di registri DX:AX; il quoziente va in AL (8bit) o in AX (16 bit) e il resto nei due casi, in AX o in DX.

# **Esempio di divisione ad 8 bit:**

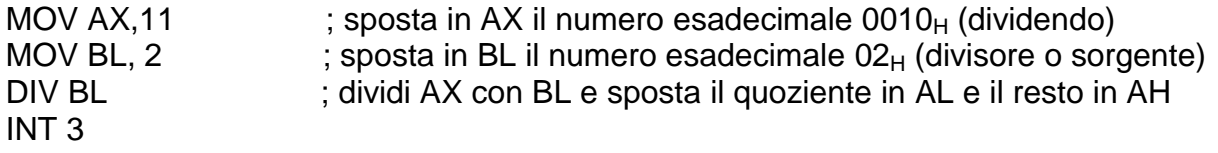

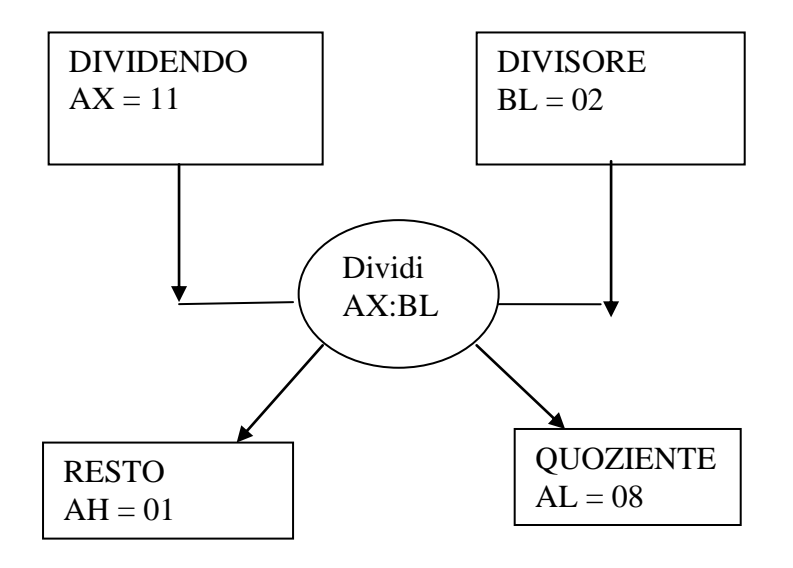

#### **DIVISIONI**

#### **Divisioni ad 8 bit:**

Sintassi dell'istruzione:

#### **DIV SORG**

#### **Dividendo : Divisore = RESTO + Quoziente Ax Sorg AH AL**

Esempio:  $11 : 2 = 8 + 1$ 

Infatti : 11  $H = 17$  dec 17 dec :  $2$  dec =  $8$  dec + 1 dec

Scriviamo il programma in debug :

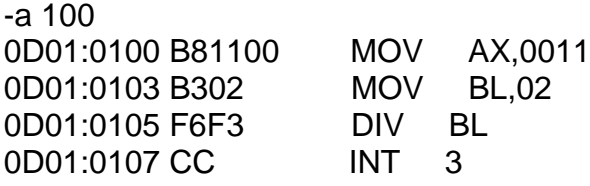

richiamiamo il programma salvato con L 100 (cioè carica il programma salvato dall'indirizzo 100)

e lo visualizziamo passo passo:

-l 100 -r AX=0000 BX=0000 CX=0011 DX=0000 SP = FFFE BP=FFF6 SI=0000 DI=0000 DS=0D01 ES=0D01 SS=0D01 CS=0D01 IP=0100 NV UP DI PL NZ AC PO NC 0D01:0100 B81100 MOV AX,0011 -t AX=00**11** BX=0000 CX=0011 DX=0000 SP = FFFE BP=FFF6 SI=0000 DI=0000 DS=0D01 ES=0D01 SS=0D01 CS=0D01 IP=0103 NV UP DI PL NZ AC PO NC 0D01:0103 B302 MOV BL,02 -t AX=0011 BX=00**02** CX=0011 DX=0000 SP = FFFE BP=FFF6 SI=0000 DI=0000 DS=0D01 ES=0D01 SS=0D01 CS=0D01 IP=0105 NV UP DI PL NZ AC PO NC 0D01:0105 F6F3 DIV BL -t AX=**0108** BX=0002 CX=0011 DX=0000 SP = FFFE BP=FFF6 SI=0000 DI=0000 DS=0D01 ES=0D01 SS=0D01 CS=0D01 IP=0107 NV UP DI PL NZ AC PO NC 0D01:0107 CC INT 3 -

come si vede nel registro AX abbiamo in AL=08 cioè il quoziente e in AH=01 cioè il resto. La stessa cosa si può fare a 16 bit;

#### **Esempio di divisione a 16 bit:**

DIVIDENDO AX=0022

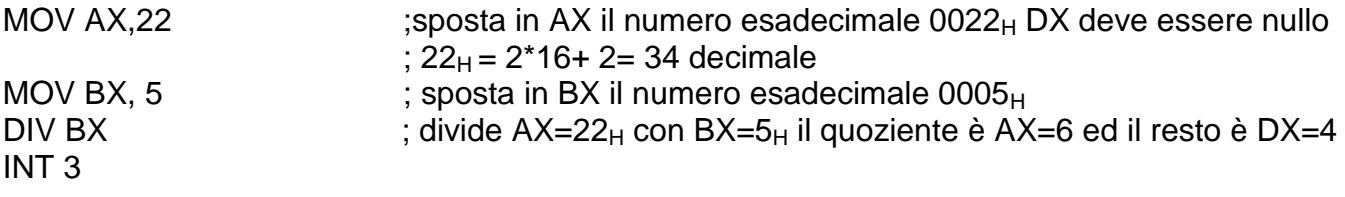

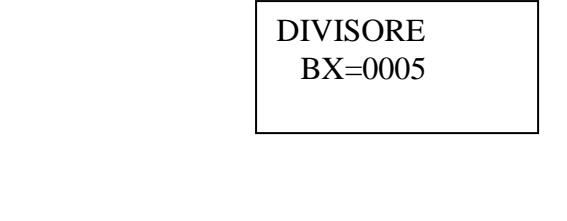

 Dividi DX:AX con BX

RESTO DX=0004 **OUOZIENTE** AX=0005

Infatti

 $22_H = 2*16+2 = 34_{10}$  $34_{10}$  diviso 5 fa 6 con il resto di 4.

# **5) Istruzione incremento**

**Incrementa di una unità il registro considerato o una variabile di memoria. Sintassi**

#### **INC sorgente**

# **ESEMPIO:**

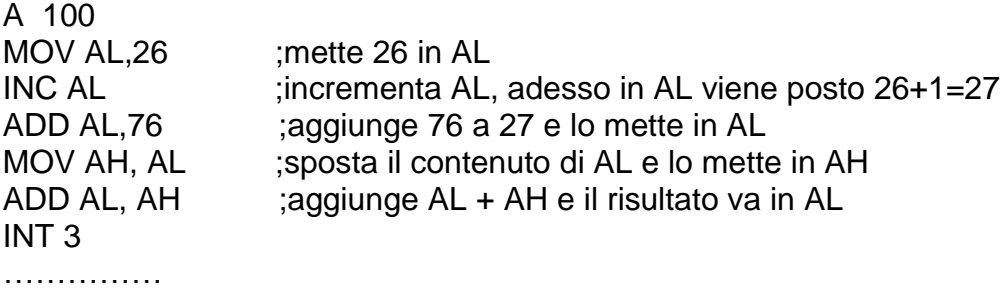

…………....

# **6) Istruzione decremento**

Decrementa di una unità il registro considerato. Sintassi

# **DEC sorgente**

# **ESEMPIO:**

A 100 MOV AH,10 sposta 10 in AH MOV AL, AH ;sposta AH in AL DEC AL ;decrementa AL; mette 0F in AL MOV AX,0 MOV DS, AX MOV BX,9 MOV AX, [BX] INC AX ; incrementa AX INT 3 ……………

# **ESERCIZI CON INC, DEC E JNZ**

# **ESERCIZIO:**

**Realizzare un ciclo che incrementi il registro AL da 0 a 9**

C:>DEBUG

 A 100 151D:0100 MOV AL,0 151D:0102 MOV CX,9 (\*) 151D:0105 INC AL 151D:0107 DEC CX, 151D:0108 JNZ 105 (\*) 151D:010A INT 3

# **ESERCIZIO:**

**Realizzare un ciclo che decrementi il registro AL da 9 a 0**

C:>DEBUG

 A 100 151D:0100 MOV AL,9 151D:0102 MOV CX,9 (\*) 151D:0105 DEC AL 151D:0107 DEC CX, 151D:0108 JNZ 105 (\*) 151D:010A INT 3

#### **ESERCIZIO:**

**Disegnare il flow-chart di un ciclo che incrementi il registro AL da 0 a 9 e scrivere il suo algoritmo.**

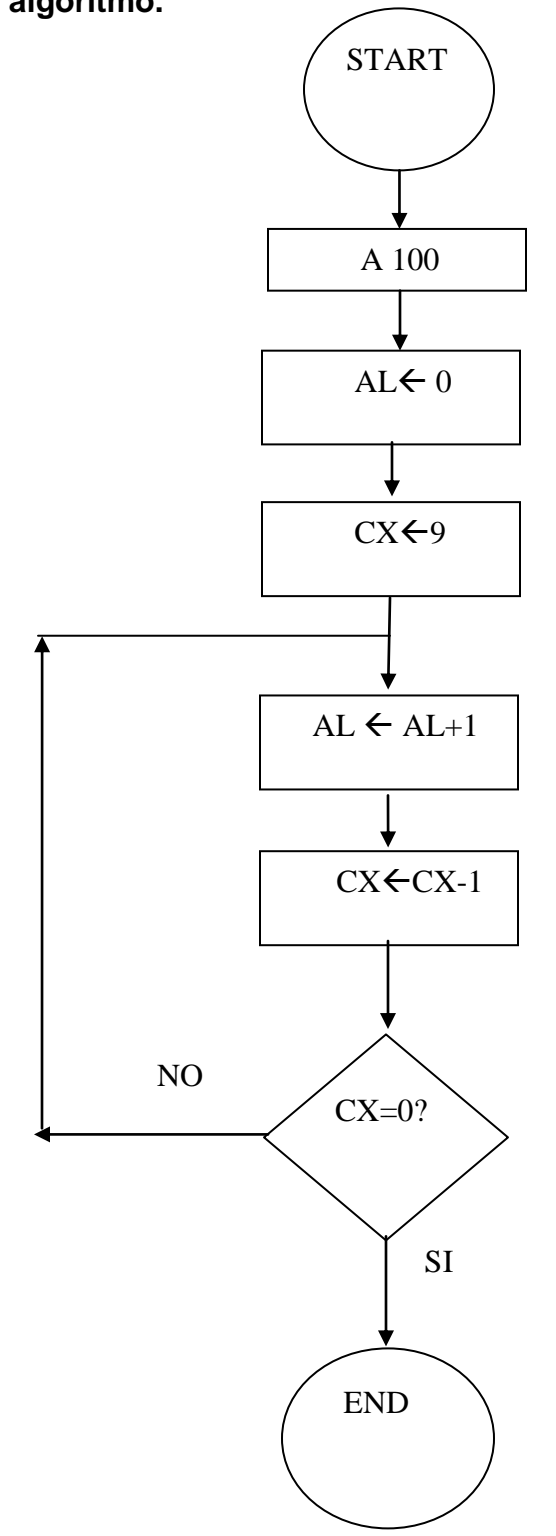

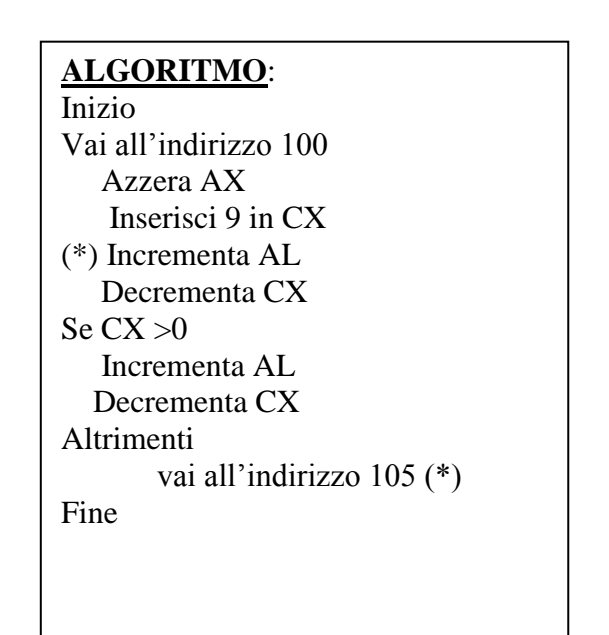

# **Esercizio**:

Realizzare un **ciclo infinito** che **incrementi** il registro AL con un numero da 0 a 9 .

#### C:>DEBUG

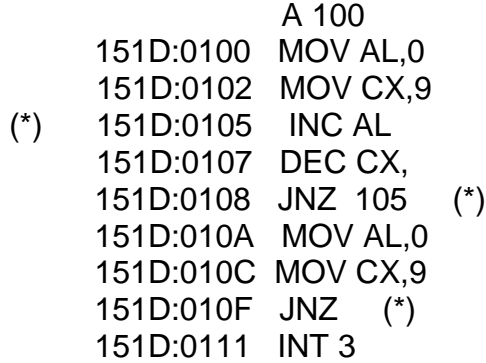

**Esercizio**: Realizzare un **ciclo infinito** che **decrementi** il registro al da 9 a 0. C:>DEBUG

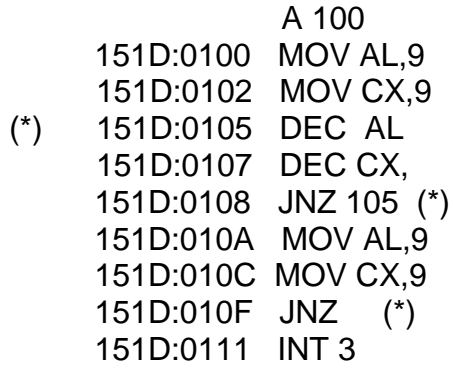

# **Esercizio**:

Disegnare il flow-chart di un **ciclo infinito** che **incrementi** il registro AL con un numero da 0 a 9 e scrivere il suo algoritmo.

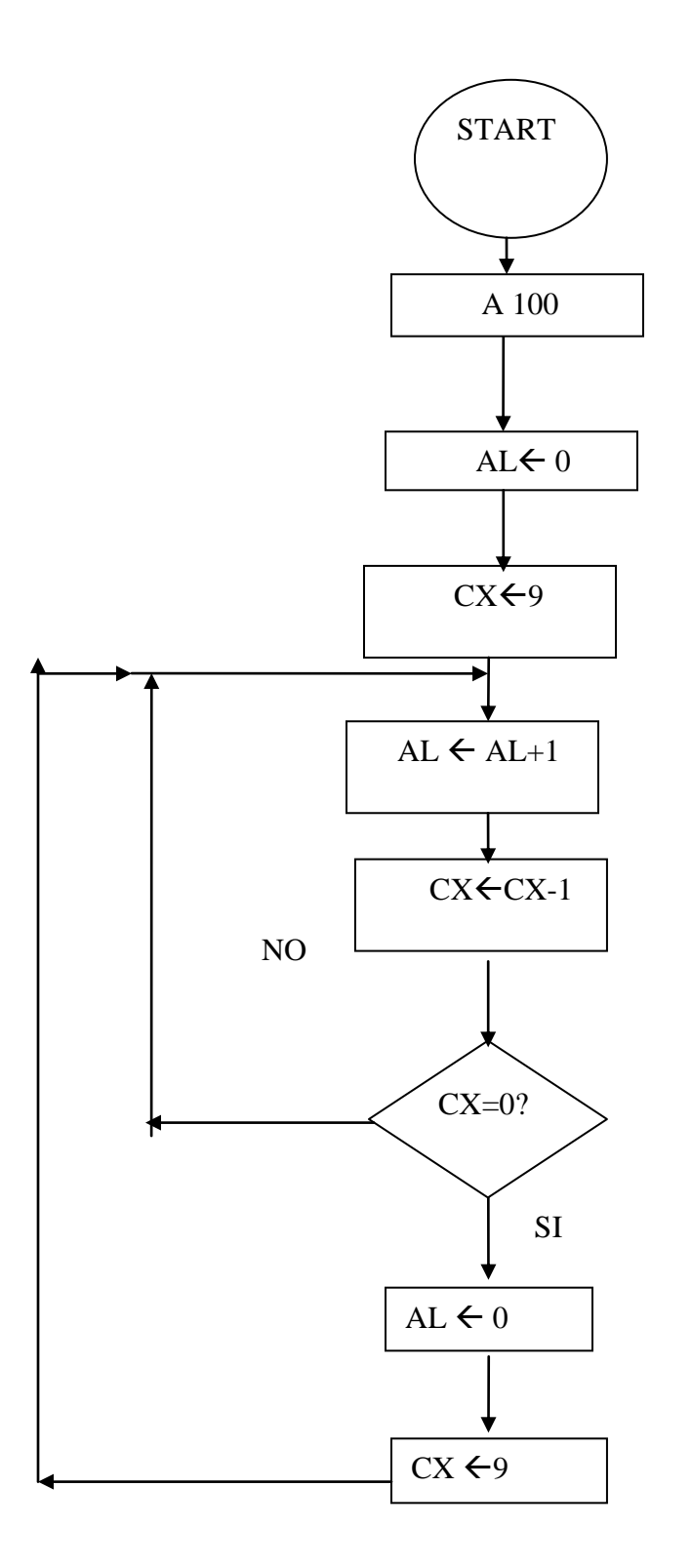

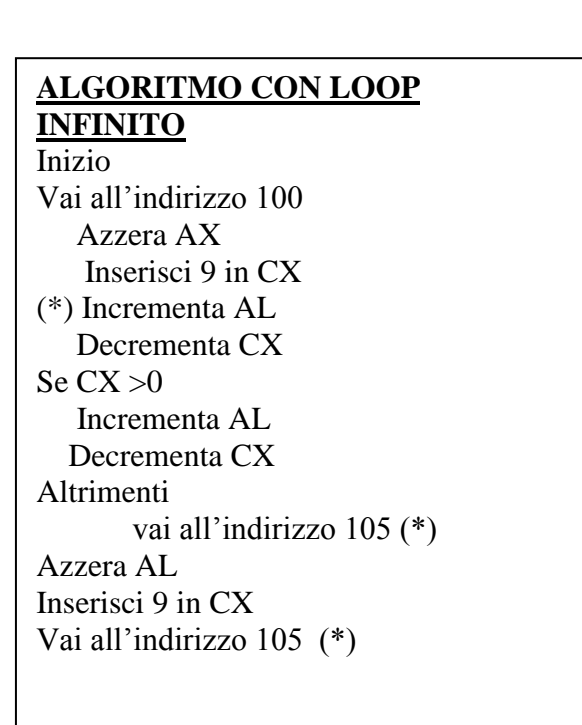

# **7) Istruzione di confronto**

# **CMP sorg1,sorg2**

CMP vuol dire compara; esegue la sottrazione tra sorg1-sorg2 senza modificare gli operandi, ma alterando i flag, il cui valore può essere controllato dalle istruzioni di salto condizionato

# **UTILIZZIAMO GLI INDIRIZZAMENTI CON REGISTRI:**

#### **Modi di indirizzamento dell'8086**

Il software dell'8086 prevede diversi modi per indirizzare gli operandi;

L' **indirizzamento diretto** con un offset a 16 bit, oppure l' **indirizzamento indiretto** con base (tramite i registri BX o BP); l'**indirizzamento con indice** (tramite SI o DI) più uno spiazzamento costante opzionale a 8 0 16 bit. questo spiazzamento costante può essere il nome di una variabile o direttamente un numero.

#### **Esempio di indirizzamento:**

Scriviamo adesso il semplice programma che chiameremo **a:\indir.com con comando DB**

#### **PROGRAMMA A:\INDIR.COM**

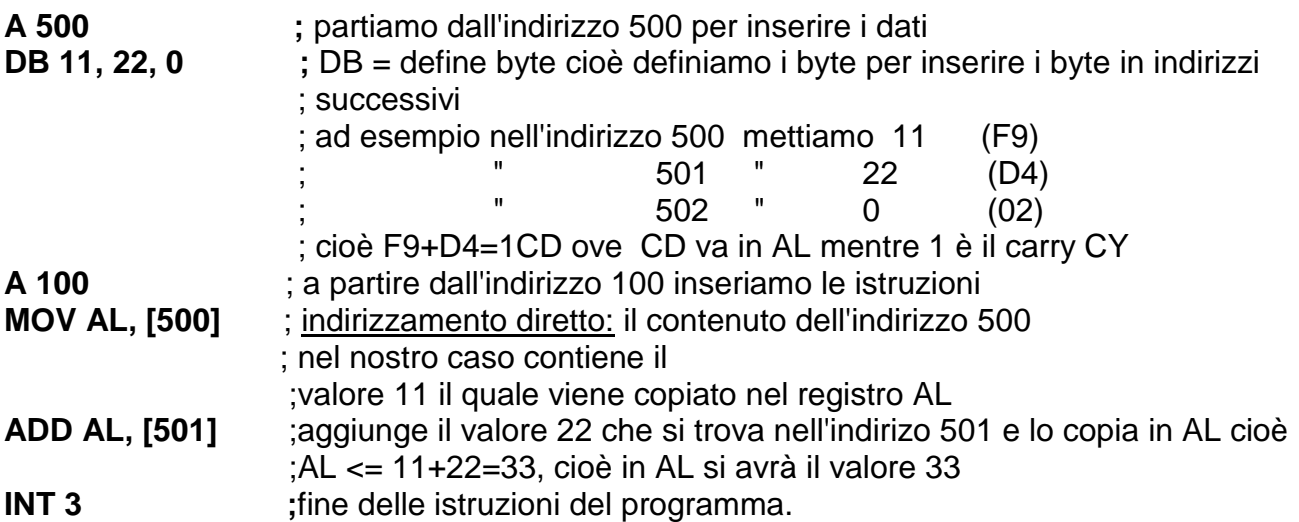

Adesso proviamo a salvarlo nel dischetto:

senza uscire dal debug dopo INT 3 (invio) digitiamo:

**N a:\nome. com** ; nel nostro esempio possiamo chiamarlo a:\indir.com **R BX BX 0000**

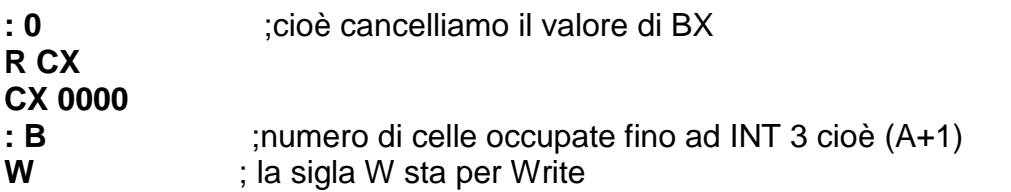

In questo modo il debug ci dice quanti byte vengono salvati nel nostro dischetto.

Per richiamare il file salvato sul dischetto dal prompt di c:> digitare:

# **C:>debug a:\indir.com -g 100** ; questo comando ci permette di eseguire le istruzioni a partire dall'indirizzo ; dato cioè dall'indirizzo 100 e le esegue contemporaneamente ; il debug a questo comando risponde così: AX=0000 BX=00000 CX=010B DX= 0000.................................. ...............................................................................NC............................ MOV AL,[0500] DS:0500=**F9 -t** ; per seguire passo passo il programma digitamo t ed il debug ;ci risponde così AX=00**F9** BX=0000 CX=010B DX=0000................................. .................................................................................NC.................... ADD AL,[0501] DS:0501=**D4 -t** AX=00CD BX=0000 CX=010B DX=0000............... ........................................................................**CY**.............. MOV [0502],AL DS:0502=**CD -t** AX=00**CD** BX=0000 CX=010B DX=0000................. ..........................................................................CY........... INT 3 **-Q** ;per uscire dal debug

**Nota:** 

**Se guardiamo il contenuto dell'indirizzo DS:0500=F9 e lo sommiamo con il contenuto dell'indirizzo DS:0501=D4 e spostiamo la somma nel registro AL allora il valore del registro AL sarà la somma dei due valori cioè AL(F9+D4)= CD con carry ausiliario cioè CY (carry si); questo valore lo spostiamo all'indirizzo DS:0502=CD**

### **ESEMPIO DI INDIRIZZAMENTO:**

A 100 MOV AX, 01 MOV DS, AX MOV BX, 09<br>MOV AX, [BX] ADD AX, 2 SUB AX, BX MOV BX, AX INT 3

MOV AX, [BX] ;indirizzamento indiretto a registro (muove il contenuto del registro BX<br>MOV AL, BL : e lo mette nel registro AX ;e lo mette nel registro AX

#### **ESEMPIO:**

Spostiamo a partire dall'indirizzo 500 i byte 11 e 22; sommiamo i due byte spostiamo la loro somma all'indirizzo 502

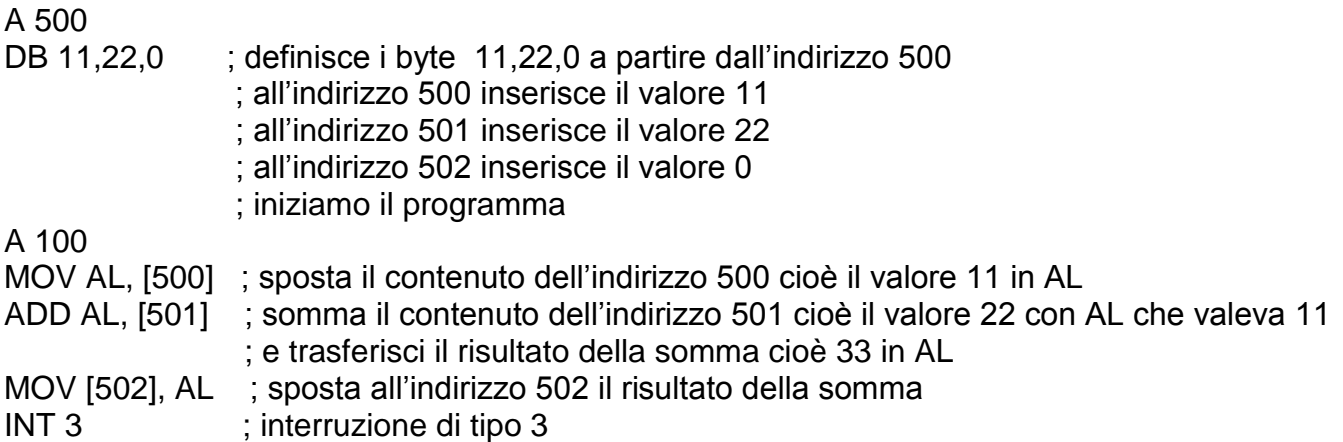

# **ISTRUZIONI DI SALTO e di chiamata**

**CALL label:** salva nello stack l'indirizzo di rientro e salta alla procedura (subroutine) di etichetta (nome) label.

L'etichetta può riferirsi ad una subroutine allocata nello stesso segmento codice del programma chiamante o in un altro; nel primo caso (procedura **NEAR)** CALL salva sullo stack solamente il registro IP, nel secondo caso (procedura **FAR**) CALL salva nello stack prima CS e poi IP.

**RET:** è l'istruzione di ritorno da una subroutine, che provvede a richiamare IP dallo stack (e CS se la chiamata era FAR).

E' anche possibile scrivere

**RET n** con n intero: dopo il ripristino di IP ed eventualmente CS lo stack pointer SP viene incrementato di 1 esattamente n volte; ciò permette di rimuovere gli eventuali parametri inseriti nello stack dalla procedura chiamante (per il passaggio dei parametri).

**JMP label:** salto incondizionato a label; anche qui è possibile il salto FAR a un altro segmento e salti con indirizzamento indiretto.

**Salti condizionati per numeri con segno**

- $\bullet$  L = Less ossia minore
- $\bullet$  G = Greater cioè maggiore
- $\bullet$  E = Equal o uguale

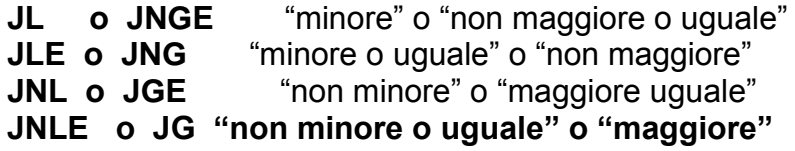

**Salti condizionati non specifici del tipo di numerazione adottata**

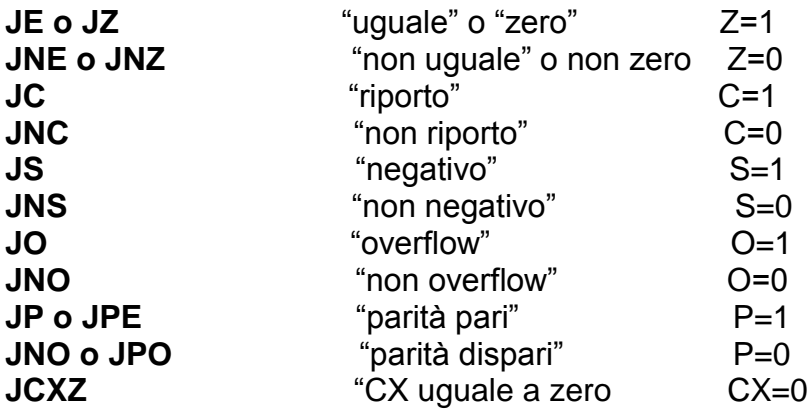

### **UTILIZZIAMO GLI INDIRIZZAMENTI CON INDICE:**

#### **Esercizio:**

**Inserire i byte 1, 2,3,4,5,6, all'indirizzo 400 , moltiplicarli per 2 e trasferire il prodotto all'indirizzo 500. Visualizzare i risultati con i comandi d 400 e d 500**

Svolgimento:

a 400 db **1,2,3,4,5,6** a 500 db 0,0,0,0,0,0 -a 100 0D00:0100 BE0004 MOV SI,0400 0D00:0103 BF0005 MOV DI,0500 0D00:0106 B302 MOV BL,02 0D00:0108 B90600 MOV CX,0006 0D00:010B 8A04 MOV AL,[SI] 0D00:010D F6E3 MUL BL 0D00:010F 8905 MOV [DI],AX 0D00:0111 46 INC SI 0D00:0112 47 INC DI 0D00:0113 49 DEC CX 0D00:0114 75F5 JNZ 010B 0D00:0116 CC INT 3 -r -t t………………………………. per visualizzare il risultato utilizzare il comando dump cioè D indirizzo -d 400 0D00:0400 **01 02 03 04 05 06** 20 67-69 85 20 65 73 69 73 74 ...... gi. esist 0D00:0410 65 6E 74 65 0D 0A 09 25-31 20 62 79 74 65 0D 0A ente...%1 byte.. 0D00:0420 1B 54 6F 74 61 6C 65 20-64 65 69 20 66 69 6C 65 .Totale dei file 0D00:0430 20 65 6C 65 6E 63 61 74-69 3A 0D 0A 38 28 53 69 elencati:..8(Si 0D00:0440 20 8A 20 76 65 72 69 66-69 63 61 74 6F 20 75 6E . verificato un 0D00:0450 20 65 72 72 6F 72 65 20-6E 65 6C 6C 61 20 76 61 errore nella va 0D00:0460 72 69 61 62 69 6C 65 20-64 27 61 6D 62 69 65 6E riabile d'ambien 0D00:0470 74 65 29 0D 0A 0D 28 63-6F 6E 74 69 6E 75 61 20 te)...(continua -d 500 0D00:0500 **02 04 06 08 0A 0C** 00 6F-6D 65 20 64 69 20 66 69 .......ome di fi 0D00:0510 6C 65 20 6E 6F 6E 20 76-61 6C 69 64 6F 0D 0A 3F le non valido..? 0D00:0520 49 6D 70 6F 73 73 69 62-69 6C 65 20 61 70 72 69 Impossibile apri

0D00:0530 72 65 20 69 6C 20 66 69-6C 65 20 64 69 20 69 6E re il file di in 0D00:0540 66 6F 72 6D 61 7A 69 6F-6E 69 20 64 65 6C 20 50 formazioni del P 0D00:0550 61 65 73 65 20 69 6E 64-69 63 61 74 6F 0D 0A 00 aese indicato... 0D00:0560 95 41 74 74 69 76 61 20-6F 20 64 69 73 61 74 74 .Attiva o disatt 0D00:0570 69 76 61 20 75 6E 20 63-6F 6E 74 72 6F 6C 6C 6F iva un controllo

#### **ESERCIZIO DI TRASFERIMENTO DI BYTE:**

**Dati i seguenti byte 0,1,2,3,4,5,6,7,8,9 all'indirizzo 400h 2,3,4,5,6,7,8,9,a,b all'indirizzo 410h eseguire la somma e trasferirli all'indirizzo 420h**

Svolgimento:

-

-a 400 0D01:0400 db **0,1,2,3,4,5,6,7,8,9** 0D01:040A -a 410 0D01:0410 db **2,3,4,5,6,7,8,9,a,b** 0D01:041A -a 420 0D01:0420 db 0,0,0,0,0,0,0,0,0,0

-A 100

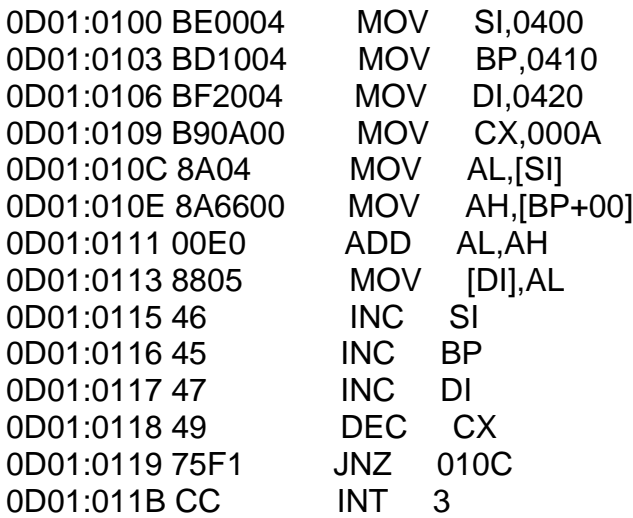

alla fine dell'esecuzione del programma con il commando d 400 possiamo visualizzare il trasferimento e la somma dei byte all'indirizzo 420h.

- d 400

Autore Prof.ssa Malizia Maria Rosa

0D01:0400 **00 01 02 03 04 05 06 07-08 09** 62 79 74 65 0D 0A ..........byte.. 0D01:0410 **02 03 04 05 06 07 08 09-0A 0B** 69 20 66 69 6C 65 ..........i file 0D01:0420 **02 04 06 08 0A 0C 0E 10-12** 14 0D 0A 38 28 53 69 ............8(Si 0D01:0430 20 8A 20 76 65 72 69 66-69 63 61 74 6F 20 75 6E . verificato un 0D01:0440 20 65 72 72 6F 72 65 20-6E 65 6C 6C 61 20 76 61 errore nella va 0D01:0450 72 69 61 62 69 6C 65 20-64 27 61 6D 62 69 65 6E riabile d'ambien 0D01:0460 74 65 29 0D 0A 0D 28 63-6F 6E 74 69 6E 75 61 20 te)...(continua 0D01:0470 25 31 29 0E 52 65 76 69-73 69 6F 6E 65 20 25 31 %1).Revisione %